# **BAB V**

## **IMPLEMENTASI DAN PENGUJIAN**

#### **5.1 HASIL IMPLEMENTASI**

Pada tahap ini penulis mengimplementasikan hasil rancangan yang telah dibuat pada tahap sebelumnya. Implementasi yang dimaksud adalah proses menterjemahkan rancangan menjadi suatu sistem atau perangkat lunak.Implementasi merupakan kegiatan merubah rancangan program menjadi program yang dapat dieksekusi. Kegiatan ini memadukan rancangan basis data, rancangan antar muka dan algoritma program menjadi satu kesatuan yang berfungsi sebagai media pengolahan data.Adapun hasil implementasi dari rancangan perancangan sistem informasi penjualan adalah sebagai berikut :

1. Tampilan Halaman Utama *Website*

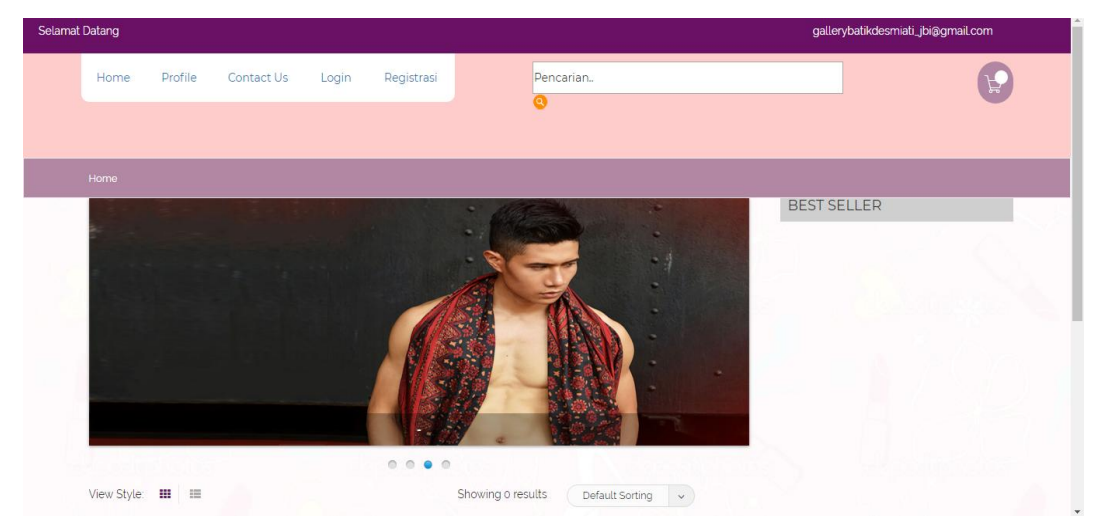

**Gambar 5.1 Tampilan Halaman Utama** *Website*

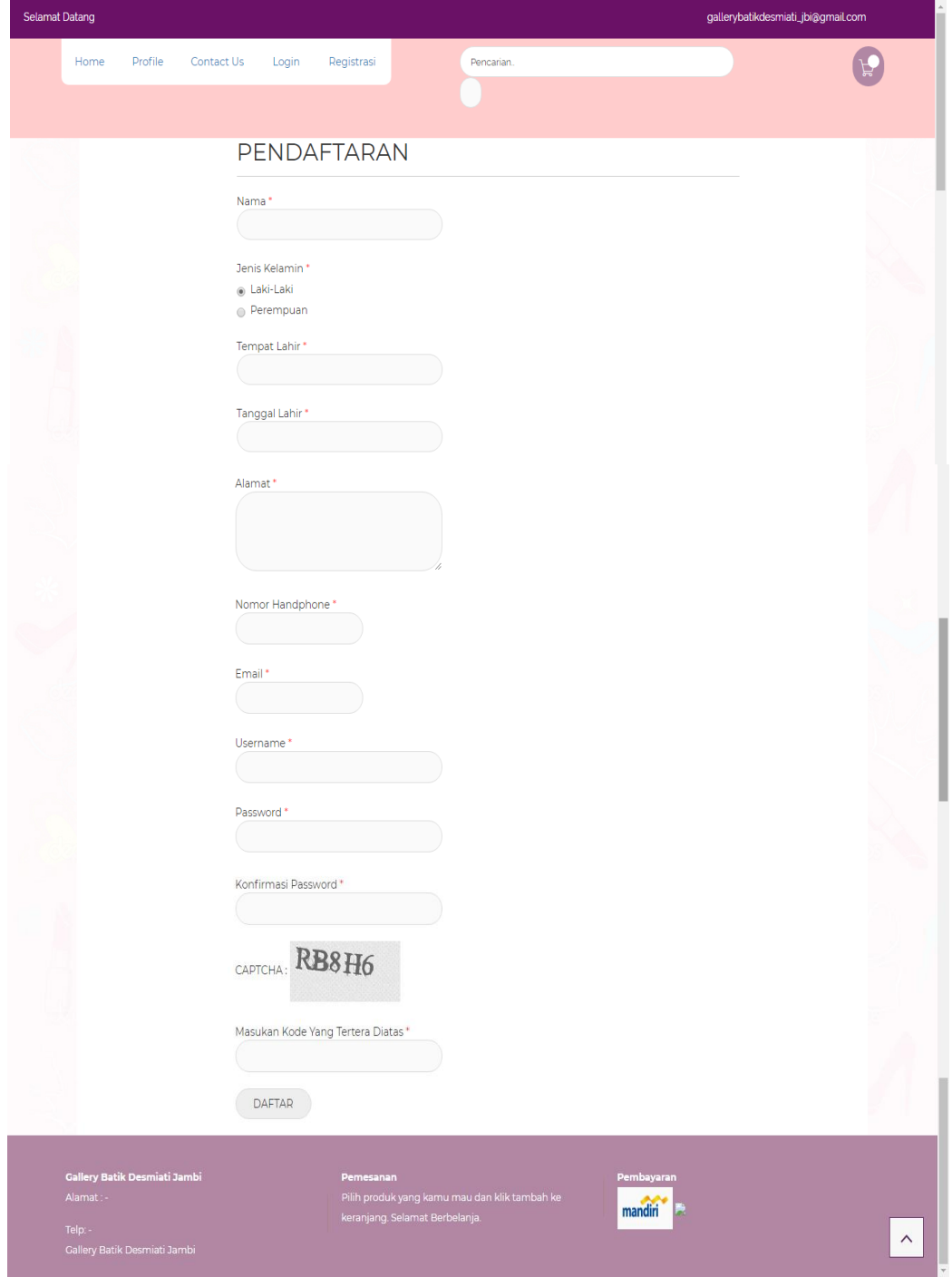

2. Tampilan Halaman Registrasi

m.

**Gambar 5.2 Tampilan Halaman Registrasi**

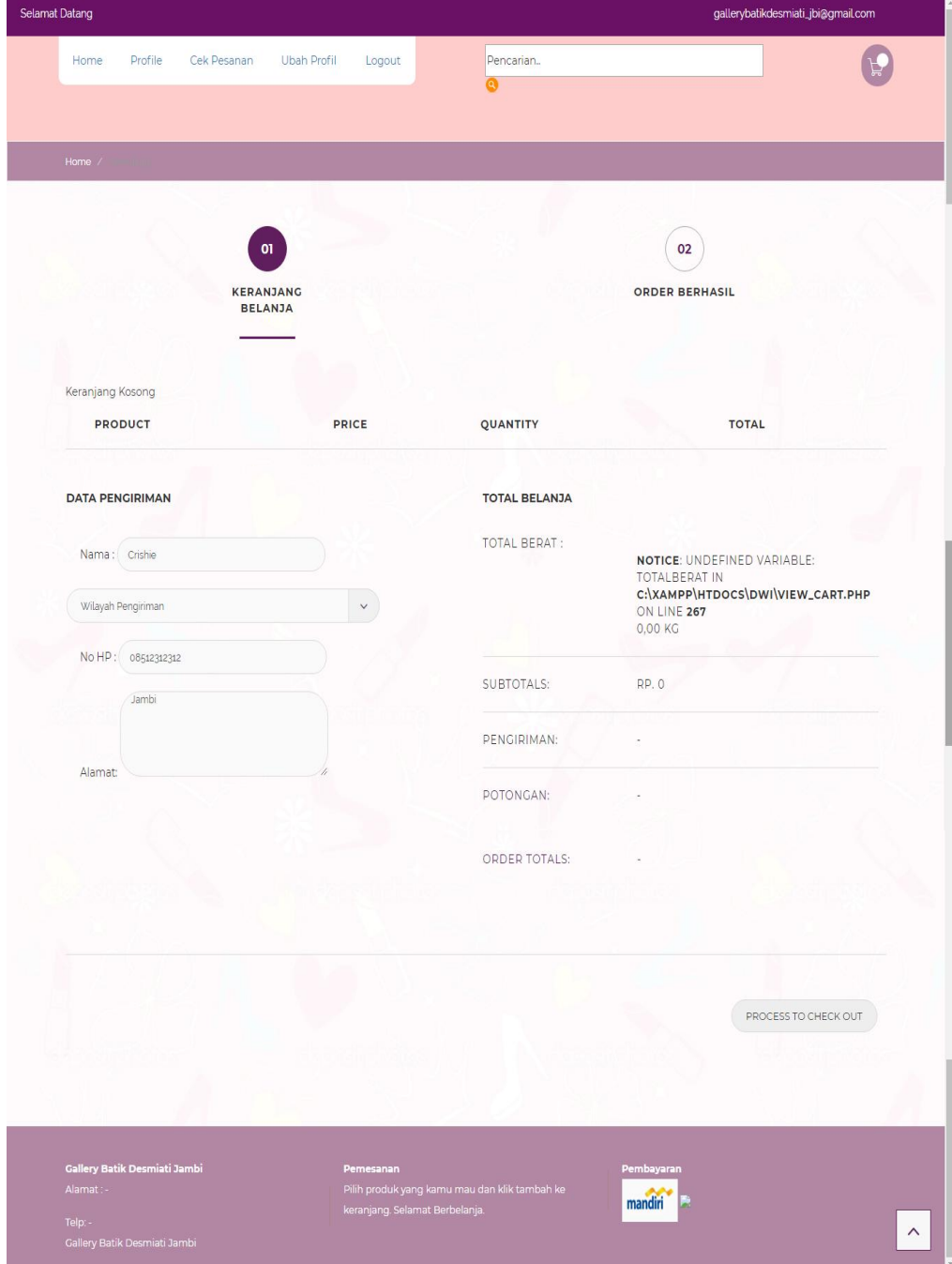

3. Tampilan Halaman Keranjang

**Gambar 5.3 Tampilan Halaman Keranjang**

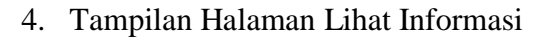

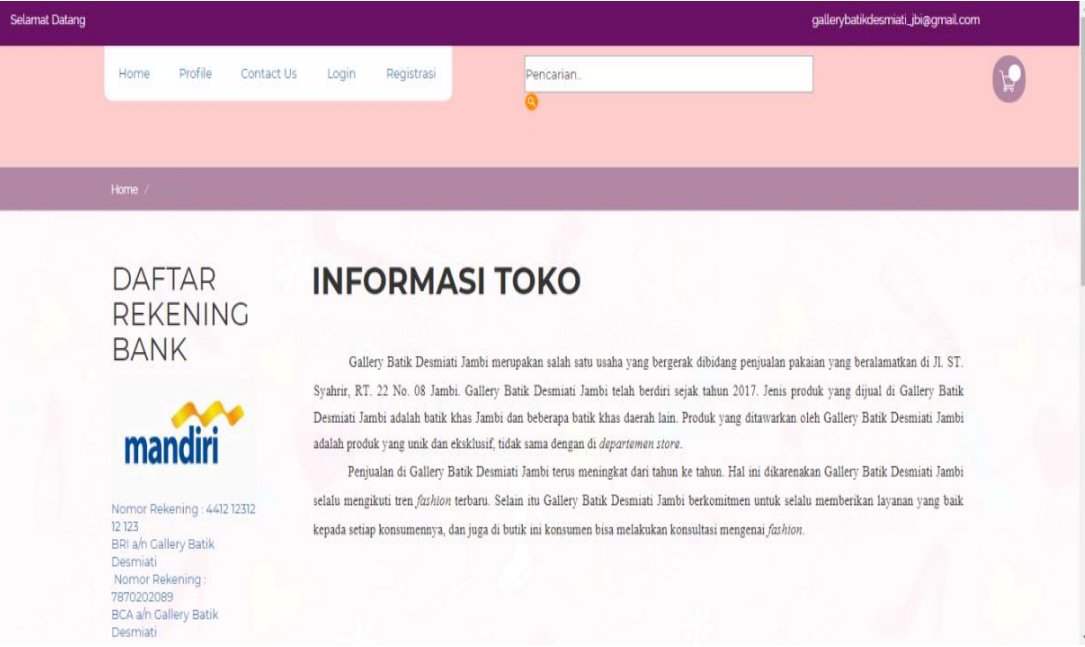

**Gambar 5.4 Tampilan Halaman Lihat Informasi**

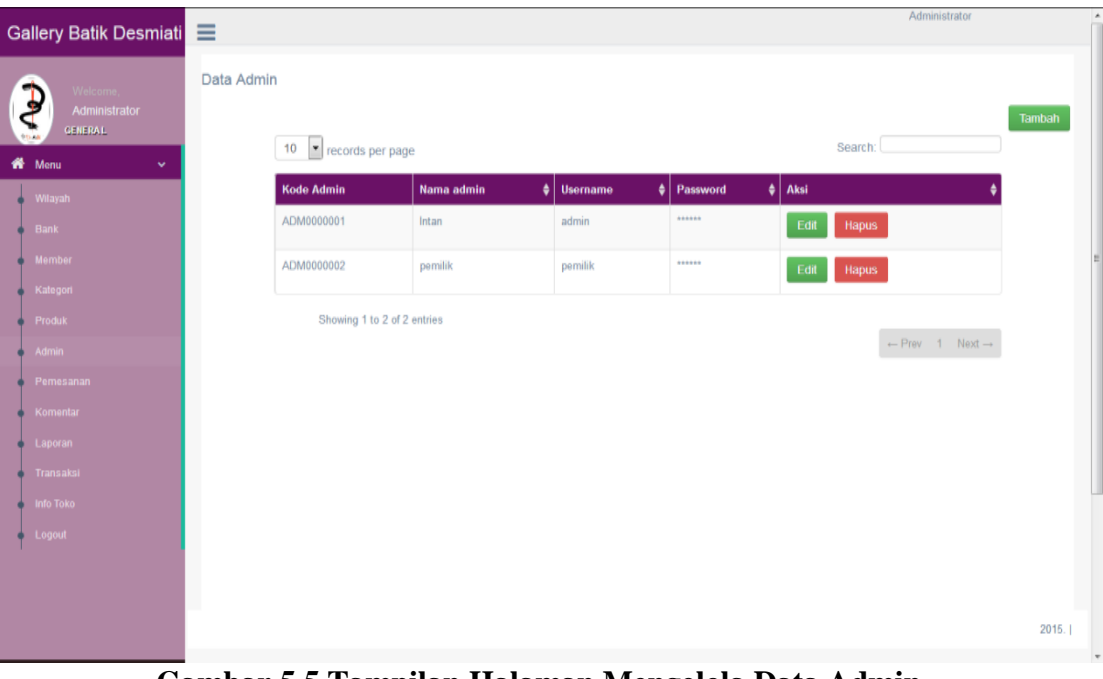

## 5. Tampilan Halaman Mengelola Data Admin

**Gambar 5.5 Tampilan Halaman Mengelola Data Admin**

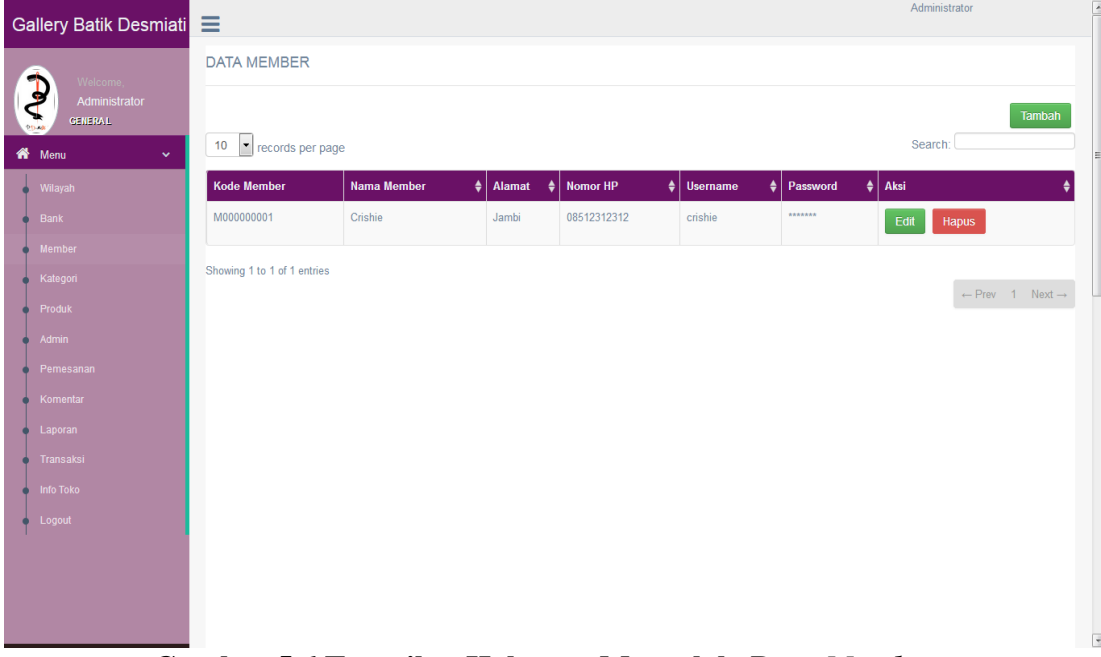

# 6. Tampilan Halaman Mengelola Data *Member*

**Gambar 5.6 Tampilan Halaman Mengelola Data** *Member*

| <b>Gallery Batik Desmiati</b>                   | Ξ                      |                               |                                  | Administrator     | $\overline{\phantom{a}}$ |
|-------------------------------------------------|------------------------|-------------------------------|----------------------------------|-------------------|--------------------------|
| $\mathbf{\hat{e}}$<br>Welcome,<br>Administrator | <b>DATA ONGKIR</b>     |                               |                                  |                   | $\blacktriangle$         |
| GENERAL<br>K <sup>N</sup> Menu<br>$\checkmark$  | 10<br>records per page |                               |                                  | Tambah<br>Search: |                          |
| Wilayah                                         | <b>Kode Wilayah</b>    | Nama wilayah                  | $\bullet$<br>$\bullet$<br>Ongkir | Aksi              |                          |
| Bank                                            | <b>SH001</b>           | Bekasi Utara, Bekasi          | 43000                            | Edit<br>Hapus     |                          |
| Member<br>Kategori                              | <b>SH002</b>           | Bekasi Timur, Bekasi          | 43000                            | Edit<br>Hapus     | 릐                        |
| Produk                                          | SH003                  | Bekasi Selatan, Bekasi        | 43000                            | Edit<br>Hapus     |                          |
| Admin<br>Pemesanan                              | SH004                  | Bekasi Barat, Bekasi          | 43000                            | Edit<br>Hapus     |                          |
| Komentar                                        | <b>SH005</b>           | Bandung Kidul, Bandung        | 44000                            | Edit<br>Hapus     |                          |
| Laporan                                         | <b>SH006</b>           | Bandung Kulon, Bandung        | 44000                            | Edit<br>Hapus     |                          |
| Transaksi<br><b>Info Toko</b>                   | <b>SH007</b>           | Bandung Wetan, Bandung        | 44000                            | Edit<br>Hapus     |                          |
| Logout                                          | <b>SH008</b>           | Bandung Tulung Agung, Bandung | 44000                            | Edit<br>Hapus     |                          |
|                                                 | <b>SH009</b>           | Surabaya                      | 49000                            | Edit<br>Hapus     | $\overline{\phantom{a}}$ |
|                                                 |                        |                               |                                  |                   | 2015.                    |
|                                                 |                        |                               |                                  |                   | $\overline{\phantom{a}}$ |

7. Tampilan Halaman Mengelola Data Wilayah

**Gambar 5.7 Tampilan Halaman Mengelola Data Wilayah**

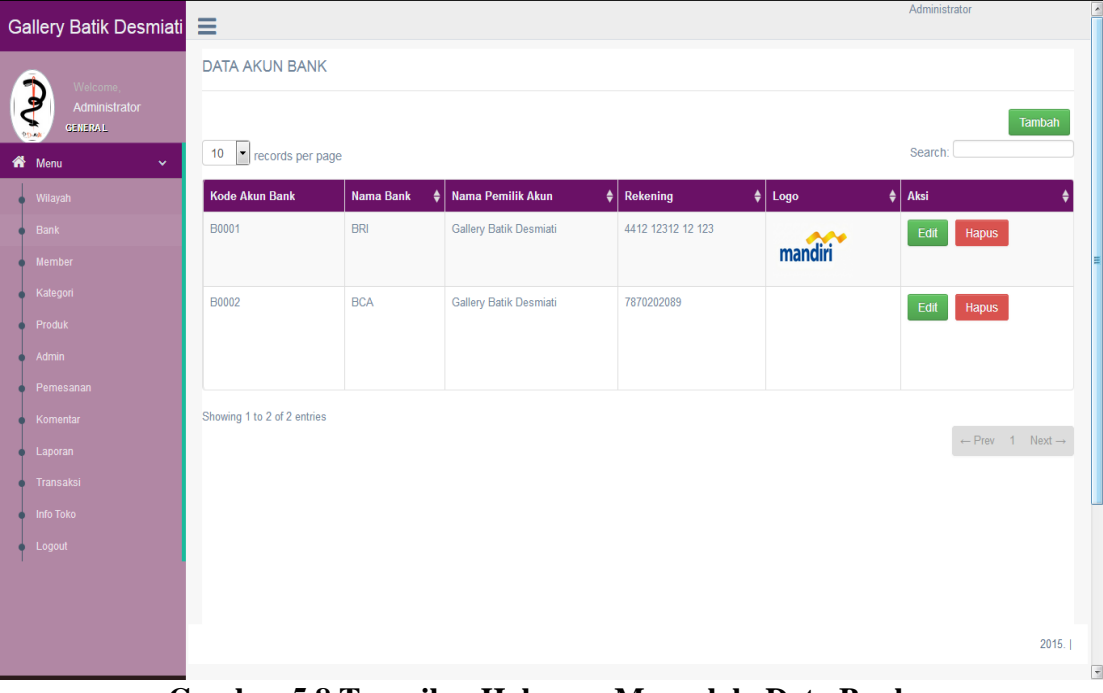

8. Tampilan Halaman Mengelola Data Bank

**Gambar 5.8 Tampilan Halaman Mengelola Data Bank**

9. Tampilan Halaman Mengelola Data Kategori

| Gallery Batik Desmiati                                      |                                     |              |                               | Administrator<br>×                     |
|-------------------------------------------------------------|-------------------------------------|--------------|-------------------------------|----------------------------------------|
|                                                             | <b>DATA KATEGORI</b>                |              |                               |                                        |
| Welcome,<br>$\mathbf{e}$<br>Administrator<br><b>GENERAL</b> |                                     |              |                               | Tambah                                 |
| Wenu<br>$\checkmark$                                        | records per page<br>10 <sub>1</sub> |              |                               | Search:                                |
| Wilayah                                                     | <b>Kode Kategori</b>                | NamaKategori | Aksi<br>ó.                    | ò                                      |
| Bank                                                        | <b>KT001</b>                        | baju         | Sub Kategori<br>Hapus<br>Edit |                                        |
| Member<br>Kategori                                          | <b>KT002</b>                        | kemeja       | Sub Kategori<br>Edit<br>Hapus |                                        |
| Produk                                                      | <b>KT003</b>                        | celana       | Sub Kategori<br>Edit<br>Hapus |                                        |
| Admin                                                       |                                     |              |                               |                                        |
| Pemesanan                                                   | Showing 1 to 3 of 3 entries         |              |                               | $\leftarrow$ Prev 1 Next $\rightarrow$ |
| Komentar                                                    |                                     |              |                               |                                        |
| Laporan                                                     |                                     |              |                               |                                        |
| Transaksi                                                   |                                     |              |                               |                                        |
| Info Toko                                                   |                                     |              |                               |                                        |
| Logout                                                      |                                     |              |                               |                                        |
|                                                             |                                     |              |                               |                                        |
|                                                             |                                     |              |                               |                                        |
|                                                             |                                     |              |                               |                                        |
|                                                             |                                     |              |                               | $\overline{\phantom{a}}$               |

**Gambar 5.9 Tampilan Halaman Mengelola Data Kategori**

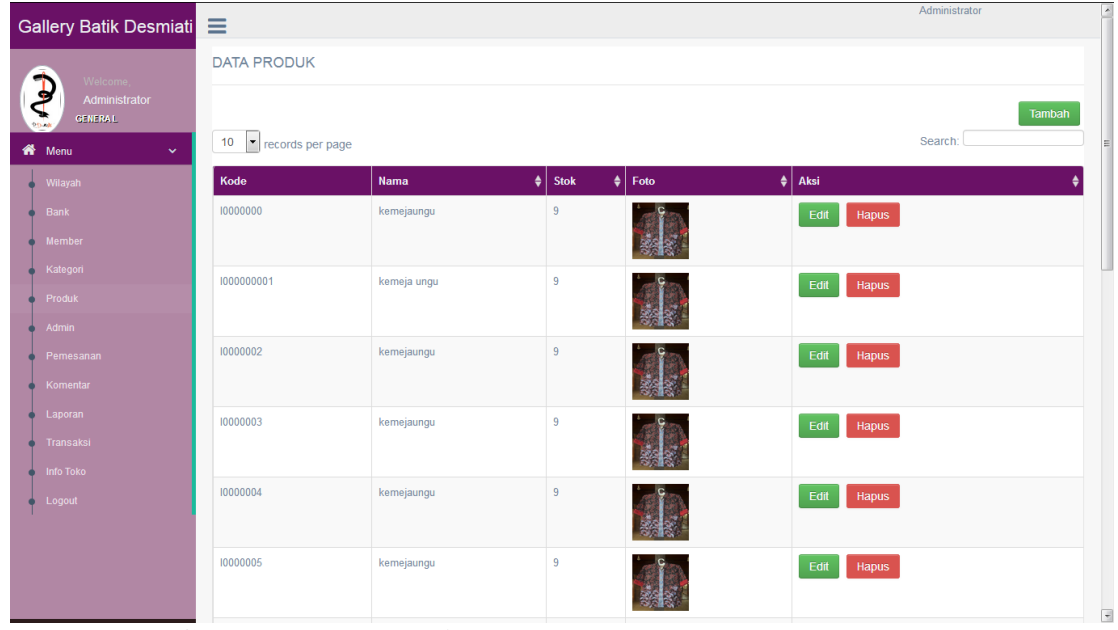

# 10. Tampilan Halaman Mengelola Data Produk

**Gambar 5.10 Tampilan Halaman Mengelola Data Produk**

|  |  |  |  |  | 11. Tampilan Halaman Mengelola Data Pemesanan |
|--|--|--|--|--|-----------------------------------------------|
|--|--|--|--|--|-----------------------------------------------|

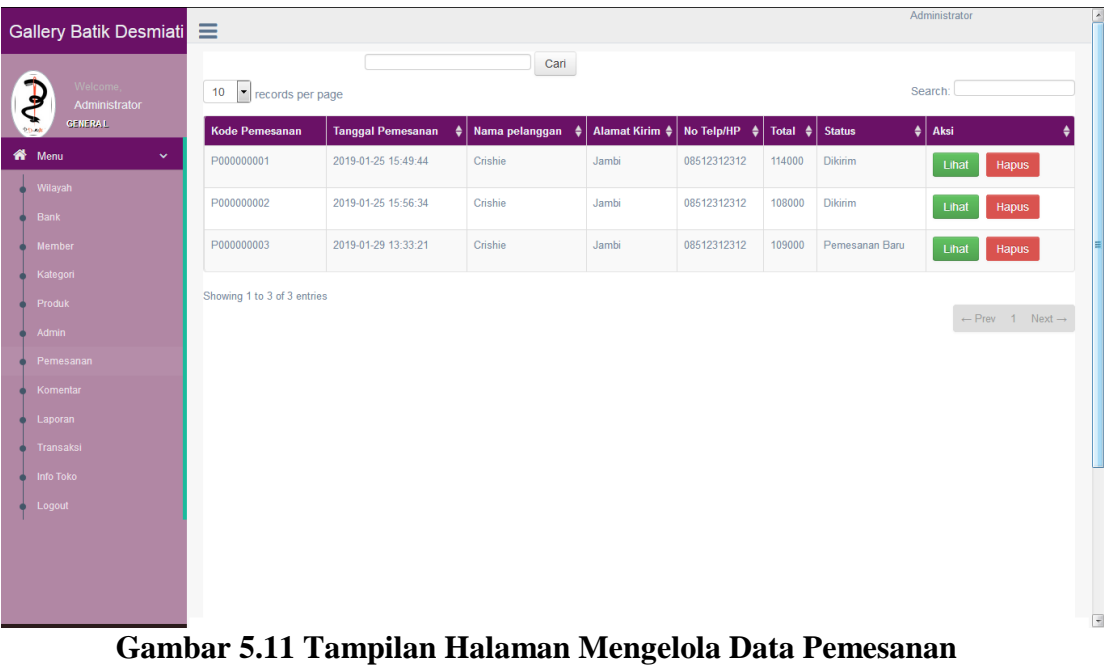

| Gallery Batik Desmiati =                 |                                |                  |           |            |             | Administrator | ۸                        |
|------------------------------------------|--------------------------------|------------------|-----------|------------|-------------|---------------|--------------------------|
| Welcome,                                 | No. Transaksi: PN00000001      | 11 February 2019 | Tambah [] |            |             | <b>Rp. 0</b>  |                          |
| $\mathbf{P}$<br>Administrator<br>GENERAL | Kode Produk Kode produk        | CARI Nama produk | Harga     |            | Jumlah Beli |               |                          |
|                                          | TAMBAH                         |                  |           |            |             |               |                          |
| <br>Menu<br>$\checkmark$                 | Kode produk                    | Nama produk      | Harga     | Jumlah     | Subtotal    | <b>Tools</b>  |                          |
| Wilayah                                  | Total                          |                  |           |            |             |               |                          |
| <b>Bank</b>                              |                                |                  |           |            |             |               |                          |
| Member                                   | Lihat Data Penjualan<br>Proses |                  |           | Pembayaran |             |               |                          |
| Kategori                                 |                                |                  |           | Kembalian  |             |               |                          |
| Produk                                   |                                |                  |           |            |             |               |                          |
| Admin                                    |                                |                  |           |            |             |               |                          |
| Pemesanan                                |                                |                  |           |            |             |               |                          |
| Komentar                                 |                                |                  |           |            |             |               |                          |
| Laporan                                  |                                |                  |           |            |             |               |                          |
| Transaksi                                |                                |                  |           |            |             |               |                          |
| Info Toko                                |                                |                  |           |            |             |               |                          |
| Logout                                   |                                |                  |           |            |             |               |                          |
|                                          |                                |                  |           |            |             |               |                          |
|                                          |                                |                  |           |            |             |               |                          |
|                                          |                                |                  |           |            |             | 2015.         |                          |
|                                          |                                |                  |           |            |             |               | $\overline{\phantom{a}}$ |

**Gambar 5.12 Tampilan Halaman Transaksi**

13. Tampilan Halaman Komentar

| Gallery Batik Desmiati =                                                      |                             |                                      |      |                         |                       | Administrator  |                                        |
|-------------------------------------------------------------------------------|-----------------------------|--------------------------------------|------|-------------------------|-----------------------|----------------|----------------------------------------|
| Welcome,                                                                      | <b>DATA KOMENTAR</b>        |                                      |      |                         |                       |                |                                        |
| $\mathbf{\hat{z}}$<br>Administrator<br><b>GENERAL</b><br>Wenu<br>$\checkmark$ | records per page<br>10      |                                      | Carl |                         |                       | Search:        |                                        |
| Wilayah                                                                       | <b>Kode Komentar</b>        | $\frac{4}{3}$ Nama Produk<br>Tanggal | ا♦   | <b>Nama Member</b><br>٠ | $\bullet$<br>Komentar | Aksi           | ٠                                      |
| Bank                                                                          | C000000002                  |                                      |      | Crishie                 | Seppp                 | Hapus<br>Lihat |                                        |
| Member<br>Kategori                                                            | Showing 1 to 1 of 1 entries |                                      |      |                         |                       |                |                                        |
| Produk                                                                        |                             |                                      |      |                         |                       |                | $\leftarrow$ Prev 1 Next $\rightarrow$ |
| Admin                                                                         |                             |                                      |      |                         |                       |                |                                        |
| Pemesanan<br>Komentar                                                         |                             |                                      |      |                         |                       |                |                                        |
| Laporan                                                                       |                             |                                      |      |                         |                       |                |                                        |
| Transaksi                                                                     |                             |                                      |      |                         |                       |                |                                        |
| Info Toko<br>Logout                                                           |                             |                                      |      |                         |                       |                |                                        |
|                                                                               |                             |                                      |      |                         |                       |                |                                        |
|                                                                               |                             |                                      |      |                         |                       |                |                                        |
|                                                                               |                             |                                      |      |                         |                       |                | 2015.                                  |

**Gambar 5.13 Tampilan Halaman Komentar**

### 14. Tampilan Halaman Merubah Informasi Toko

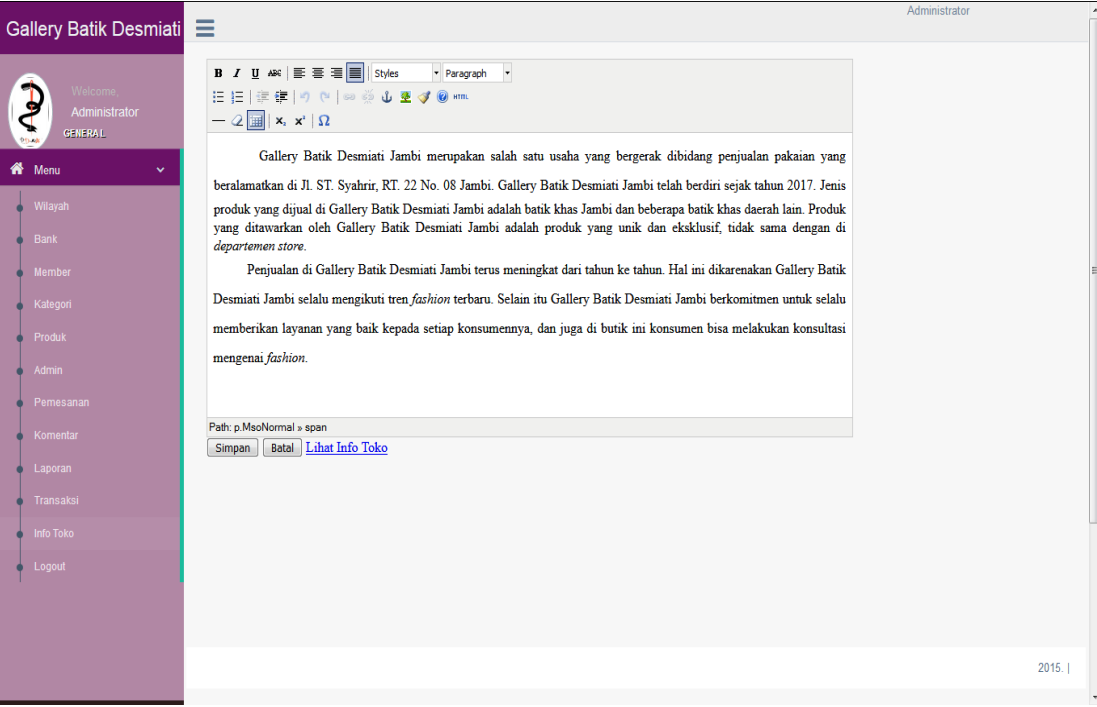

**Gambar 5.14 Tampilan Halaman Merubah Informasi Toko**

15. Tampilan Laporan Produk

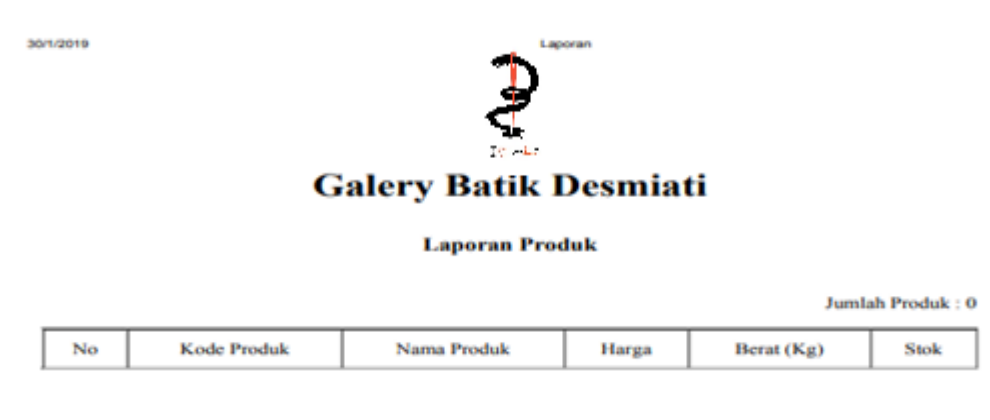

Jambi, 29 January 2019

Intan

**Gambar 5.15 Tampilan Laporan Produk**

#### 16. Tampilan Laporan Pemesanan Online

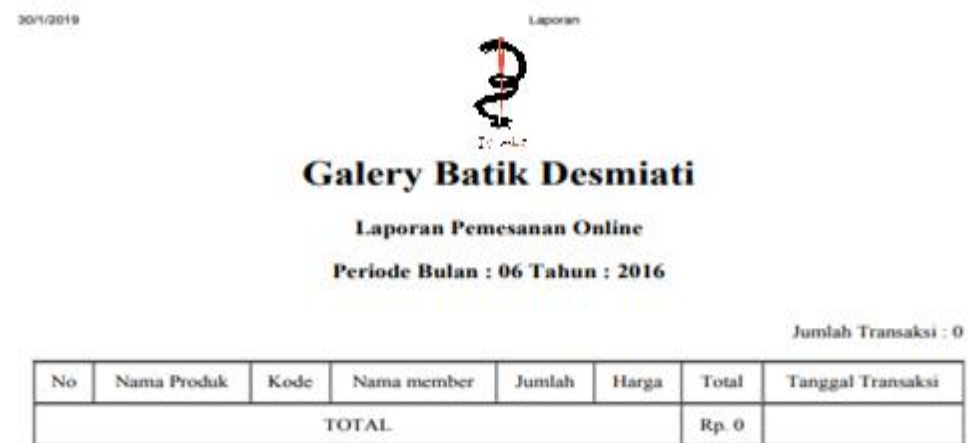

Jambi, 29 January 2019

Intan

#### **Gambar 5.16 Tampilan Laporan Pemesanan Online**

## **5.2 PENGUJIAN SISTEM**

Pengujian terhadap sistem pengolah data yang telah dibuat dilakukan untuk melihat apakah *software*tersebut telah berjalan sesuai dengan yang diinginkan. Hasil dari pengujian tersebut dapat dilihat pada tabel 5.1.

1. Pengujian Modul Login Pemilik/Admin

Pada tahap ini dilakukan pengujian pada modul *login* pemilik/admin untuk mengetahui apakah proses *login* pemilik/admin atau fungsional *login*admin dapat berjalan dengan baik. Hasil pengujian pada modul ini penulis sajikan sebagai berikut :

| <b>Modul</b>  | <b>Prosedur</b> | <b>Masukan</b>                | $\ldots$ $\ldots$ $\ldots$ $\ldots$ $\ldots$ $\ldots$<br><b>Keluaran</b> yang | Hasil yang didapat     | Kesimpulan |
|---------------|-----------------|-------------------------------|-------------------------------------------------------------------------------|------------------------|------------|
| yang<br>diuji | pengujian       |                               | diharapkan                                                                    |                        |            |
| Login         | - Masukkan      | <i><u><b>Username</b></u></i> | Admin berhasil login                                                          | Admin berhasil login   | Baik       |
| Admin         | username        | dan                           | dan tampil halaman                                                            | dan tampil halaman     |            |
| (berhasil)    | dan             | password                      | utama                                                                         | utama                  |            |
|               | password        | yang                          |                                                                               |                        |            |
|               | admin           | sesuai                        |                                                                               |                        |            |
|               | secara          | dengan                        |                                                                               |                        |            |
|               | benar           | database                      |                                                                               |                        |            |
| Login         | - Masukkan      | <i><u><b>Username</b></u></i> | login<br>Admin gagal                                                          | Admin gagal<br>login   | Baik       |
| Admin         | username        | dan                           | dan<br>tampil<br>pesan                                                        | dan<br>tampil<br>pesan |            |
| (gagal)       | dan             | Password                      | "Username/password                                                            | "Username/password     |            |
|               | password        | yang                          | tidak sesuai"                                                                 | tidak sesuai"          |            |
|               | admin           | tidak                         |                                                                               |                        |            |
|               | yang            | sesuai                        |                                                                               |                        |            |
|               | salah dan       | dengan                        |                                                                               |                        |            |
|               | belum           | database                      |                                                                               |                        |            |
|               | terdaftar       |                               |                                                                               |                        |            |
|               | dalam           |                               |                                                                               |                        |            |
|               | database        |                               |                                                                               |                        |            |

**Tabel 5.1 Pengujian Modul** *Login* **Pemilik/Admin**

2. Pengujian Modul Mengelola Data Pemilik/Admin

Pada tahap ini dilakukan pengujian pada modul data pemilik/admin oleh admin untuk mengetahui apakah proses mengelola data pemilik/admin atau fungsional mengelola data pemilik/admin dapat berjalan dengan baik. Hasil pengujian pada modul ini penulis sajikan pada tabel 5.2.

| <b>Modul</b> | <b>Prosedur</b> | <b>Masukan</b> | Keluaran                    | <b>Hasil</b> yang                 | Kesimpulan |
|--------------|-----------------|----------------|-----------------------------|-----------------------------------|------------|
| yang         | pengujian       |                | vang                        | didapat                           |            |
| diuji        |                 |                | diharapkan                  |                                   |            |
| Tambah       | - Pilih menu    | Input          | berhasil<br>Data            | berhasil<br>Data                  | Baik       |
| Data         | data admin      | data           | ditambah<br>dan             | ditambah<br>dan                   |            |
| Admin        | - Klik          | lengkap        | tampilkan                   | tampilkan                         |            |
| (berhasil)   | Tambah          |                | $\epsilon$<br>Data<br>pesan | Data<br>pesan                     |            |
|              | - Input Data    |                |                             | telahtersimpan"   telahtersimpan" |            |

**Tabel 5.2 Pengujian Modul Mengelola Data Pemilik/Admin**

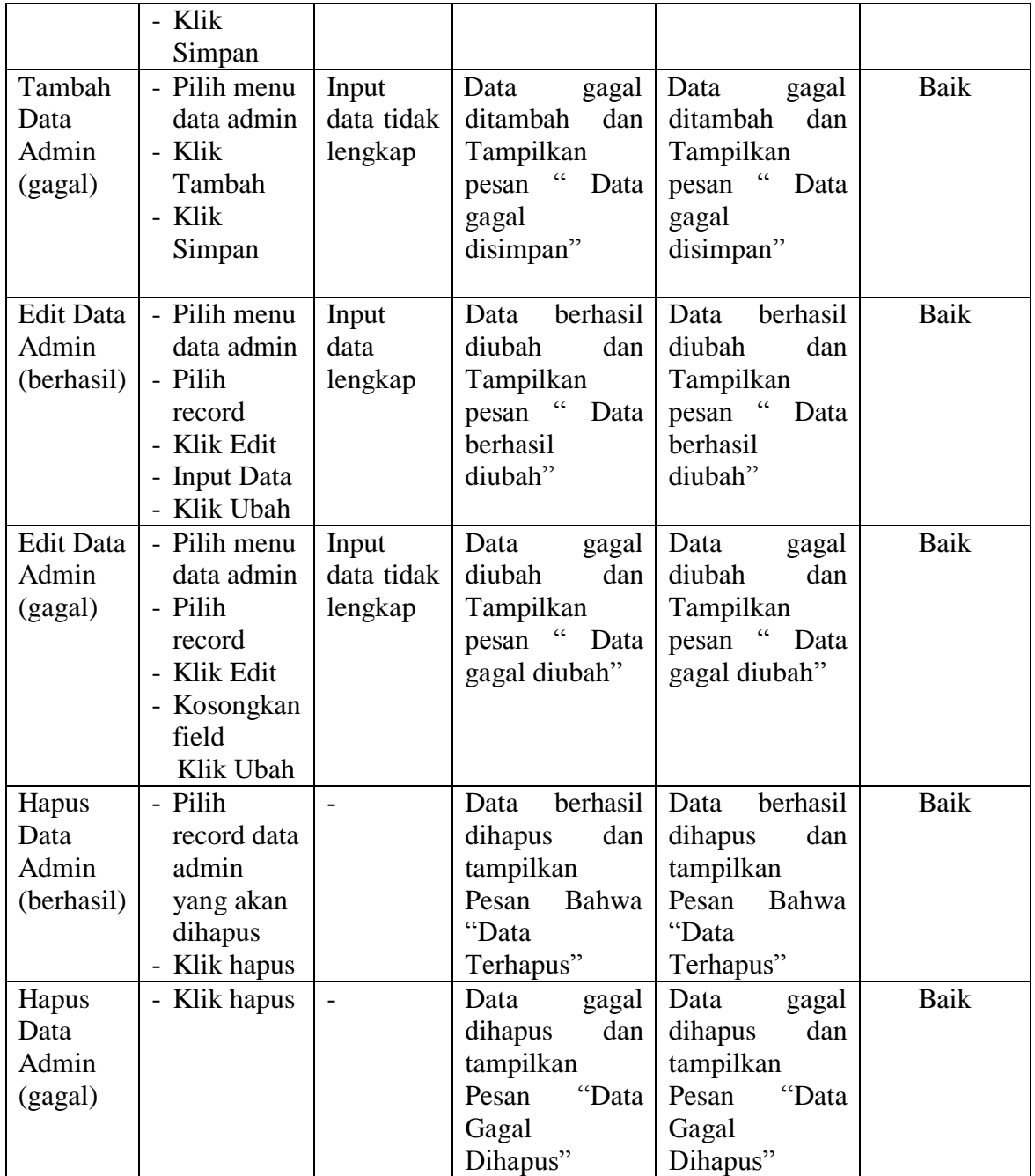

# 3. Pengujian Modul Mengelola Data *Member*

Pada tahap ini dilakukan pengujian pada modul data *member* oleh adminuntuk mengetahui apakah proses mengelola data *member*atau fungsional mengelola data *member*dapat berjalan dengan baik. Hasil pengujian pada modul ini penulis sajikan pada tabel 5.3.

| <b>Modul</b> yang<br>diuji                        | <b>Prosedur</b><br>pengujian                                                                            | <b>Masukan</b>                 | <b>Keluaran</b><br>yang                                                                                           | <b>Hasil</b> yang<br>didapat                                                                                     | Kesimpulan |
|---------------------------------------------------|----------------------------------------------------------------------------------------------------|--------------------------------|----------------------------------------------------------------------------------------------------|----------------------------------------------------------------------------------------------------|------------|
|                                                   |                                                                                                    |                                | diharapkan                                                                                                    |                                                                                                    |            |
| <b>Tambah Data</b><br><b>Member</b><br>(berhasil) | - Pilih menu<br>data<br>member<br>- Klik<br>Tambah<br>- Input Data<br>- Klik<br>Simpan                  | Input<br>data<br>lengkap       | berhasil<br>Data<br>ditambah<br>dan<br>tampilkan<br>$\overline{\mathfrak{c}}$<br>pesan<br>Data<br>telahtersimpan" | berhasil<br>Data<br>ditambah<br>dan<br>tampilkan<br>$\overline{\mathbf{G}}$<br>pesan<br>Data<br>telahtersimpan"  | Baik       |
| Tambah Data<br>Member(gagal)                      | - Pilih menu<br>data<br>member<br>- Klik<br>Tambah<br>- Klik<br>Simpan                                  | Input<br>data tidak<br>lengkap | Data<br>gagal<br>ditambah<br>dan<br>Tampilkan<br>$\overline{\mathbf{G}}$<br>Data<br>pesan<br>gagal<br>disimpan"   | Data<br>gagal<br>ditambah<br>dan<br>Tampilkan<br>$\overline{\mathcal{L}}$<br>pesan<br>Data<br>gagal<br>disimpan" | Baik       |
| <b>Edit Data</b><br>Member(berhasil)              | - Pilih menu<br>data<br>member<br>- Pilih<br>record<br>- Klik Edit<br>- Input Data<br>- Klik Ubah       | Input<br>data<br>lengkap       | berhasil<br>Data<br>diubah<br>dan<br>Tampilkan<br>pesan "<br>Data<br>berhasil<br>diubah"                          | berhasil<br>Data<br>diubah<br>dan<br>Tampilkan<br>pesan "<br>Data<br>berhasil<br>diubah"                         | Baik       |
| <b>Edit Data</b><br>Member(gagal)                 | - Pilih menu<br>data<br>member<br>- Pilih<br>record<br>- Klik Edit<br>- Kosongkan<br>field<br>Klik Ubah | Input<br>data tidak<br>lengkap | Data<br>gagal<br>diubah<br>dan<br>Tampilkan<br>pesan "<br>Data<br>gagal diubah"                                   | Data<br>gagal<br>diubah<br>dan<br>Tampilkan<br>pesan "<br>Data<br>gagal diubah"                                  | Baik       |
| Hapus Data<br>Member(berhasil)                    | - Pilih<br>record data                                                                                  |                                | berhasil<br>Data<br>dihapus<br>dan                                                                                | berhasil<br>Data<br>dan<br>dihapus                                                                               | Baik       |

**Tabel 5.3 Pengujian Modul Mengelola Data** *Member*

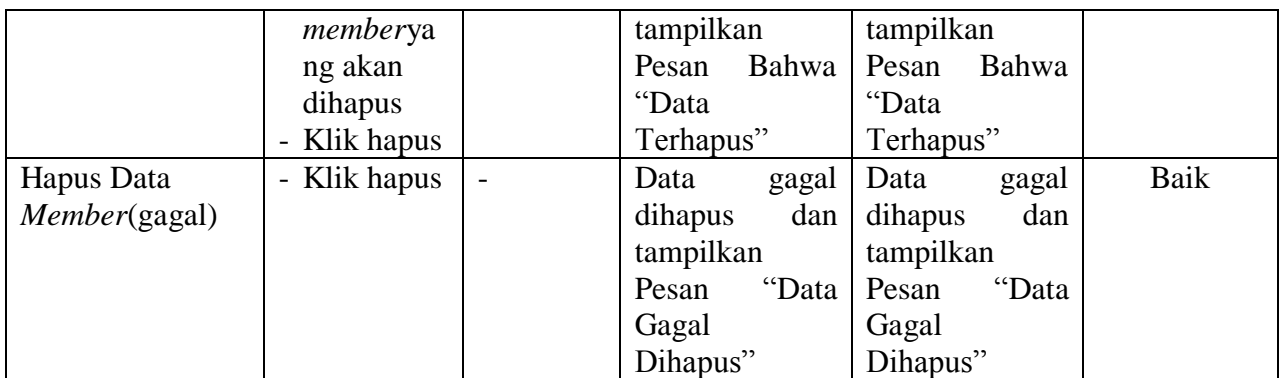

4. Pengujian Modul Mengelola Data Wilayah

Pada tahap ini dilakukan pengujian pada modul data wilayah oleh adminuntuk

mengetahui apakah proses mengelola data wilayah dapat berjalan dengan baik.

Hasil pengujian pada modul ini penulis sajikan pada tabel 5.4.

| <b>Modul</b> yang  | <b>Prosedur</b> | <b>Masukan</b> | Keluaran           | Hasil yang                    | Kesimpulan |
|--------------------|-----------------|----------------|--------------------|-------------------------------|------------|
| diuji              | pengujian       |                | yang<br>diharapkan | didapat                       |            |
|                    |                 |                |                    |                               |            |
| <b>Tambah Data</b> | - Pilih         | Input          | berhasil<br>Data   | berhasil<br>Data              | Baik       |
| Wilayah (berhasil) | menu            | data           | ditambah<br>dan    | ditambah<br>dan               |            |
|                    | data            | lengkap        | tampilkan          | tampilkanpesan                |            |
|                    | Wilayah         |                | pesan "Data        | $\epsilon$ $\epsilon$<br>Data |            |
|                    | - Klik          |                | telahtersimpan"    | telahtersimpan"               |            |
|                    | Tambah          |                |                    |                               |            |
|                    | - Input         |                |                    |                               |            |
|                    | Data            |                |                    |                               |            |
|                    | - Klik          |                |                    |                               |            |
|                    | Simpan          |                |                    |                               |            |
| Tambah Data        | - Pilih         | Input          | Data<br>gagal      | Data<br>gagal                 | Baik       |
| Wilayah (gagal)    | menu            | data tidak     | ditambah<br>dan    | ditambah<br>dan               |            |
|                    | data            | lengkap        | Tampilkan          | Tampilkan                     |            |
|                    | Wilayah         |                | " Data<br>pesan    | " Data<br>pesan               |            |
|                    | - Klik          |                | gagal              | gagal                         |            |
|                    | Tambah          |                | disimpan"          | disimpan"                     |            |
|                    | - Klik          |                |                    |                               |            |
|                    | Simpan          |                |                    |                               |            |
| <b>Edit Data</b>   | - Pilih         | Input          | berhasil<br>Data   | berhasil<br>Data              | Baik       |

**Tabel 5.4 Pengujian Modul Mengelola Data Wilayah**

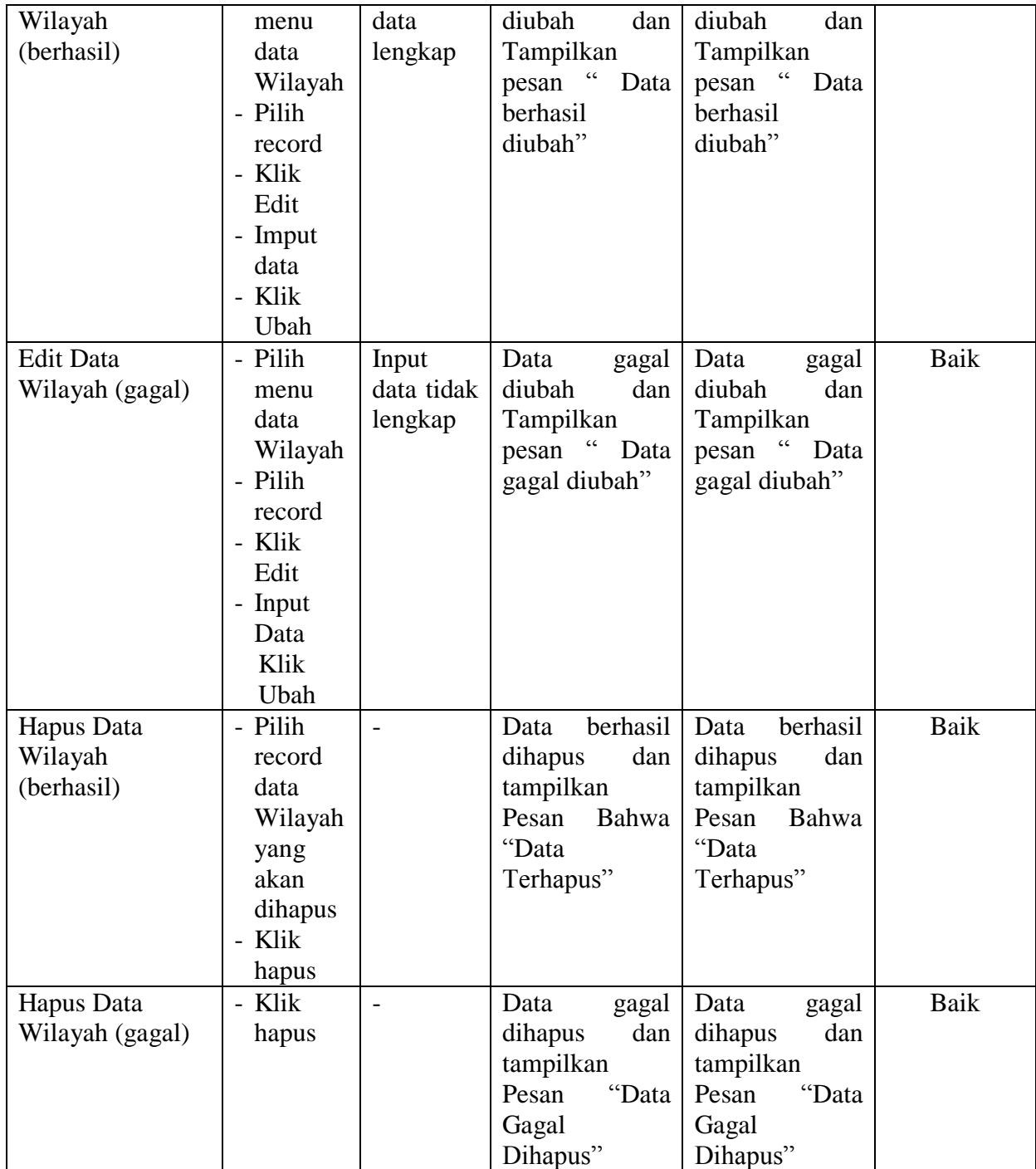

5. Pengujian Modul Mengelola Data Bank

Pada tahap ini dilakukan pengujian pada modul data bank oleh adminuntuk mengetahui apakah proses mengelola data bank dapat berjalan dengan baik. Hasil pengujian pada modul ini penulis sajikan pada tabel 5.5.

| <b>Modul</b>     | <b>Prosedur</b> | <b>Masukan</b>           | Keluaran         | <b>Hasil</b> yang | Kesimpulan |
|------------------|-----------------|--------------------------|------------------|-------------------|------------|
| yang             | pengujian       |                          | yang             | didapat           |            |
| diuji            |                 |                          | diharapkan       |                   |            |
| Tambah           | - Pilih menu    | Input                    | berhasil<br>Data | berhasil<br>Data  | Baik       |
| Data             | data bank       | data                     | ditambah<br>dan  | ditambah<br>dan   |            |
| <b>Bank</b>      | - Klik          | lengkap                  | tampilkan        | tampilkan         |            |
| (berhasil)       | Tambah          |                          | pesan "<br>Data  | pesan "Data       |            |
|                  | - Input Data    |                          | telahtersimpan"  | telahtersimpan"   |            |
|                  | - Klik          |                          |                  |                   |            |
|                  | Simpan          |                          |                  |                   |            |
| Tambah           | - Pilih menu    | Input                    | Data<br>gagal    | Data<br>gagal     | Baik       |
| Data             | data bank       | data tidak               | ditambah<br>dan  | ditambah<br>dan   |            |
| <b>Bank</b>      | - Klik          | lengkap                  | Tampilkan        | Tampilkan         |            |
| (gagal)          | Tambah          |                          | pesan "Data      | pesan "Data       |            |
|                  | - Klik          |                          | gagal            | gagal             |            |
|                  | Simpan          |                          | disimpan"        | disimpan"         |            |
| <b>Edit Data</b> | - Pilih menu    | Input                    | berhasil<br>Data | Data<br>berhasil  | Baik       |
| Bank             | data bank       | data                     | diubah<br>dan    | diubah<br>dan     |            |
| (berhasil)       | - Pilih         | lengkap                  | Tampilkan        | Tampilkan         |            |
|                  | record          |                          | pesan "<br>Data  | pesan "<br>Data   |            |
|                  | - Klik Edit     |                          | berhasil         | berhasil          |            |
|                  | - Input Data    |                          | diubah"          | diubah"           |            |
|                  | - Klik Ubah     |                          |                  |                   |            |
| <b>Edit Data</b> | - Pilih menu    | Input                    | Data<br>gagal    | Data<br>gagal     | Baik       |
| <b>Bank</b>      | data bank       | data tidak               | diubah<br>dan    | diubah<br>dan     |            |
| (gagal)          | - Pilih         | lengkap                  | Tampilkan        | Tampilkan         |            |
|                  | record          |                          | pesan "<br>Data  | pesan "<br>Data   |            |
|                  | - Klik Edit     |                          | gagal diubah"    | gagal diubah"     |            |
|                  | - Kosongkan     |                          |                  |                   |            |
|                  | field           |                          |                  |                   |            |
|                  | Klik Ubah       |                          |                  |                   |            |
| Hapus            | - Pilih         | $\overline{\phantom{a}}$ | berhasil<br>Data | berhasil<br>Data  | Baik       |
| Data             | record data     |                          | dihapus<br>dan   | dihapus<br>dan    |            |

**Tabel 5.5 Pengujian Modul Mengelola Data Bank**

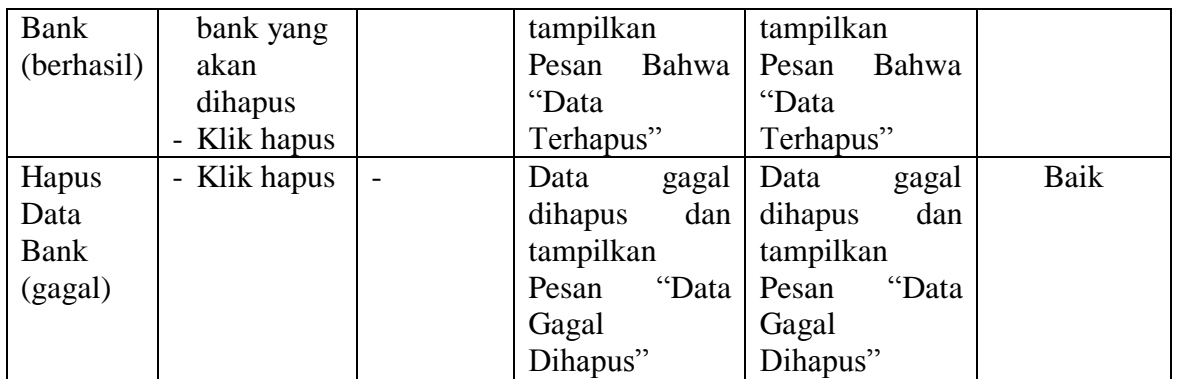

6. Pengujian Modul Mengelola Data Kategori

Pada tahap ini dilakukan pengujian pada modul data kategori oleh adminuntuk mengetahui apakah proses mengelola data kategori dapat berjalan dengan baik. Hasil pengujian pada modul ini penulis sajikan pada tabel 5.6.

| <b>Modul</b>     | <b>Prosedur</b> | <b>Masukan</b> | <b>Keluaran</b>             | Hasil yang       | Kesimpulan |
|------------------|-----------------|----------------|-----------------------------|------------------|------------|
| yang             | pengujian       |                | yang                        | didapat          |            |
| diuji            |                 |                | diharapkan                  |                  |            |
| Tambah           | - Pilih menu    | Input          | berhasil<br>Data            | berhasil<br>Data | Baik       |
| Data             | data            | data           | dan<br>ditambah             | ditambah<br>dan  |            |
| Kategori         | kategori        | lengkap        | tampilkan                   | tampilkan        |            |
| (berhasil)       | - Klik          |                | Data<br>pesan               | pesan "<br>Data  |            |
|                  | Tambah          |                | telahtersimpan"             | telahtersimpan"  |            |
|                  | - Input Data    |                |                             |                  |            |
|                  | - Klik          |                |                             |                  |            |
|                  | Simpan          |                |                             |                  |            |
| Tambah           | - Pilih menu    | Input          | Data<br>gagal               | Data<br>gagal    | Baik       |
| Data             | data            | data tidak     | ditambah<br>dan             | ditambah<br>dan  |            |
| Kategori         | kategori        | lengkap        | Tampilkan                   | Tampilkan        |            |
| (gagal)          | - Klik          |                | $\epsilon$<br>pesan<br>Data | pesan "Data      |            |
|                  | Tambah          |                | gagal                       | gagal            |            |
|                  | - Klik          |                | disimpan"                   | disimpan"        |            |
|                  | Simpan          |                |                             |                  |            |
| <b>Edit Data</b> | - Pilih menu    | Input          | berhasil<br>Data            | Data<br>berhasil | Baik       |
| Kategori         | data            | data           | diubah<br>dan               | diubah<br>dan    |            |
| (berhasil)       | kategori        | lengkap        | Tampilkan                   | Tampilkan        |            |
|                  | - Pilih         |                | Data<br>pesan               | Data<br>pesan    |            |

**Tabel 5.6 Pengujian Modul Mengelola Data Kategori**

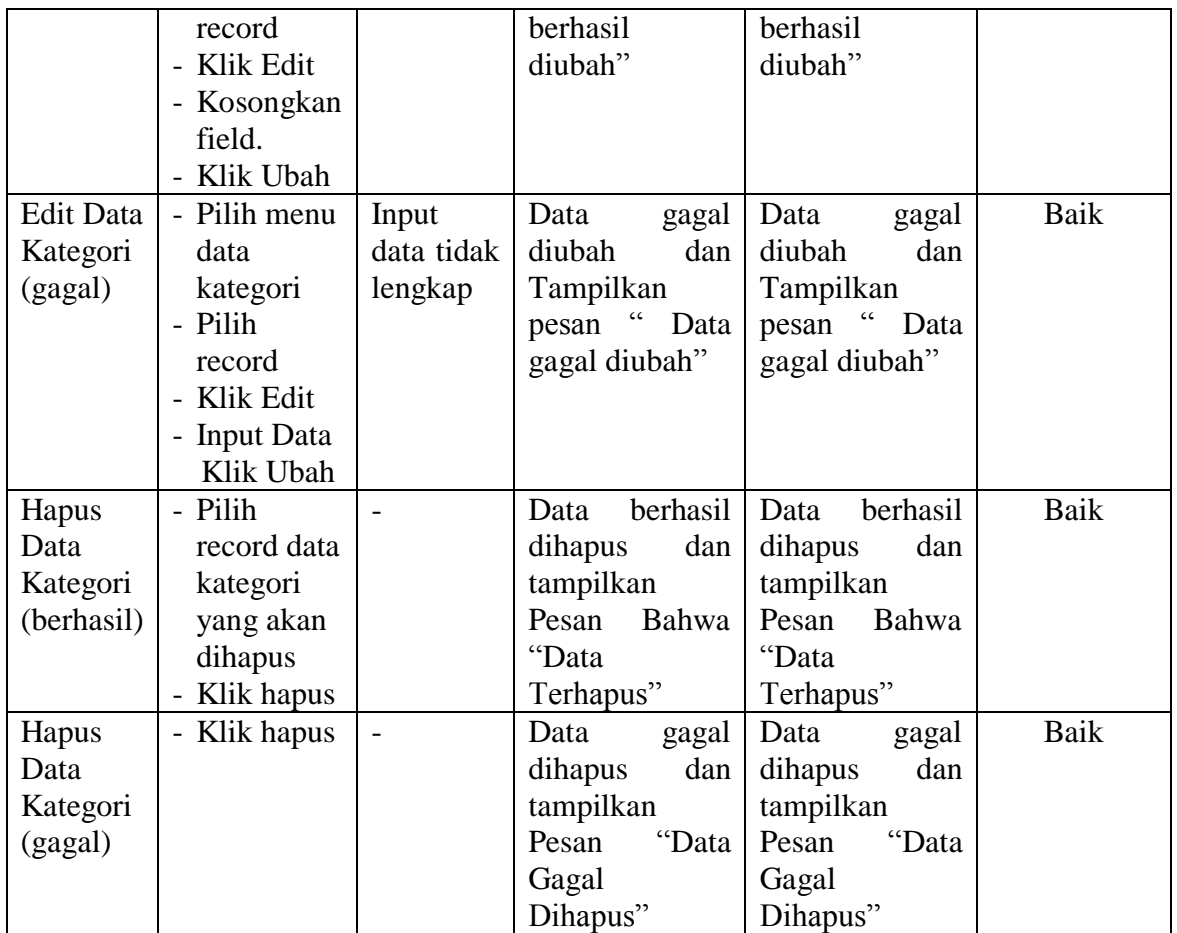

7. Pengujian Modul Mengelola Data Produk

Hasil pengujian pada modul ini penulis sajikan pada tabel 5.7.

| <b>Modul</b> | <b>Prosedur</b> | <b>Masukan</b> | Keluaran         | <b>Hasil</b> yang | Kesimpulan |
|--------------|-----------------|----------------|------------------|-------------------|------------|
| yang         | pengujian       |                | yang             | didapat           |            |
| diuji        |                 |                | diharapkan       |                   |            |
| Tambah       | - Pilih menu    | Input          | berhasil<br>Data | berhasil<br>Data  | Baik       |
| Data         | data            | data           | ditambah<br>dan  | ditambah<br>dan   |            |
| Produk       | produk          | lengkap        | tampilkan        | tampilkan         |            |
| (berhasil)   | - Klik          |                | Data<br>pesan    | Data<br>pesan     |            |
|              | Tambah          |                | telahtersimpan"  | telahtersimpan"   |            |
|              | - Input Data    |                |                  |                   |            |
|              | - Klik          |                |                  |                   |            |
|              | Simpan          |                |                  |                   |            |

**Tabel 5.7 Pengujian Modul MengelolaData Produk**

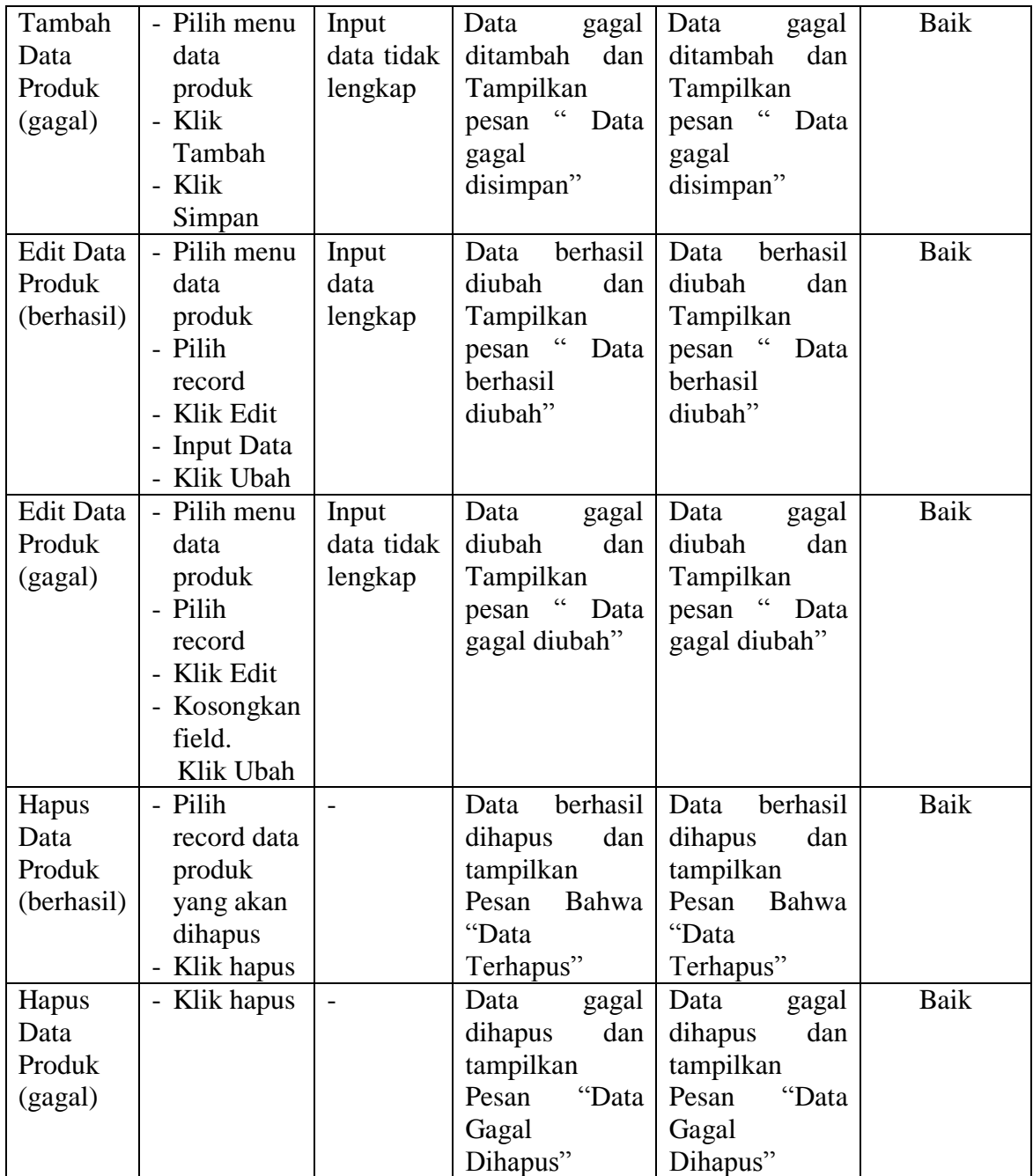

# 8. Pengujian Modul Mengelola Data Komentar

Hasil pengujian pada modul ini penulis sajikan pada tabel 5.8.

| <b>Modul</b>                            | <b>Prosedur</b>                                                                                                  | <b>Masukan</b>                 | <b>Keluaran</b>                                                                      | <b>Hasil</b> yang                                                                    | Kesimpulan  |
|-----------------------------------------|----------------------------------------------------------------------------------------------------|--------------------------------|--------------------------------------------------------------------------------------|--------------------------------------------------------------------------------------|-------------|
| yang                                    | pengujian                                                                                                    |                                | yang                                                                                 | didapat                                                                              |             |
| diuji                                   |                                                                                                    |                                | diharapkan                                                                           |                                                                                      |             |
| Jawab<br>Koemntar<br>(berhasil)         | - Pilih menu<br>data<br>komentar<br>- Pilih<br>record<br>- Klik Lihat<br>- Input Data<br>- Klik<br>Simpan        | Input data<br>lengkap          | Data<br>berhasil<br>diubah<br>dan<br>Tampilkan<br>pesan "Data<br>berhasil<br>diubah" | berhasil<br>Data<br>diubah<br>dan<br>Tampilkanpesan<br>Data berhasil<br>diubah"      | Baik        |
| Jawab<br>Komentar<br>(gagal)            | - Pilih menu<br>data<br>komentar<br>- Pilih<br>record<br>- Klik Lihat<br>- Kosongkan<br>field.<br>Klik<br>Simpan | Input data<br>tidak<br>lengkap | Data<br>gagal<br>dan<br>diubah<br>Tampilkan<br>pesan "Data<br>gagal<br>diubah"       | Data<br>gagal<br>diubah<br>dan<br>Tampilkan<br>pesan<br>Data<br>gagal diubah"        | Baik        |
| Hapus<br>Data<br>Komentar<br>(berhasil) | - Pilih<br>record data<br>voucher<br>yang akan<br>dihapus<br>- Klik hapus                                        |                                | Data<br>berhasil<br>dihapus dan<br>tampilkan<br>Pesan<br>Bahwa<br>"Data<br>Terhapus" | berhasil<br>Data<br>dihapus<br>dan<br>tampilkan Pesan<br>Bahwa<br>"Data<br>Terhapus" | <b>Baik</b> |
| Hapus<br>Data<br>Komentar<br>(gagal)    | - Klik hapus                                                                                                    | $\overline{a}$                 | Data<br>gagal<br>dihapus dan<br>tampilkan<br>Pesan "Data<br>Gagal<br>Dihapus"        | Data<br>gagal<br>dihapus<br>dan<br>tampilkan Pesan<br>"Data<br>Gagal<br>Dihapus"     | Baik        |

**Tabel 5.8 Pengujian Modul Mengelola Data Komentar**

# 9. Pengujian Modul Merubah Informasi

asil pengujian pada modul ini penulis sajikan pada tabel 5.9.

| Tuber et a l'enguinen mouur men ubun milor mubr |                 |                |                 |                   |            |
|-------------------------------------------------|-----------------|----------------|-----------------|-------------------|------------|
| <b>Modul</b>                                    | <b>Prosedur</b> | <b>Masukan</b> | <b>Keluaran</b> | <b>Hasil</b> yang | Kesimpulan |
| yang                                            | pengujian       |                | yang            | didapat           |            |
| diuji                                           |                 |                | diharapkan      |                   |            |
| Merubah                                         | - Klik Menu     | - Cerita dan   | Data berhasil   | Data berhasil     | Baik       |
| informasi                                       | Informasi       | informasi      | diubah<br>dan   | diubah<br>dan     |            |
| butik                                           | butik Baru,     | laiinya        | Tampilkan       | Tampilkan         |            |
| (berhasil)                                      | - Input         |                | pesan "artikel  | pesan "artikel    |            |
|                                                 | informasi       |                | berhasil        | berhasil          |            |
|                                                 | - Klik Simpan   |                | diubah"         | diubah"           |            |
| Merubah                                         | - Klik Menu     | - Cerita       | Data<br>gagal   | Data<br>gagal     | Baik       |
| informasi                                       | artikel         | dan            | diubah<br>dan   | diubah<br>dan     |            |
| butik                                           | - Klik Simpan   | informasi      | Tampilkan       | Tampilkan         |            |
| (gagal)                                         |                 | laiinya        | pesan "artikel  | pesan "artikel    |            |
|                                                 |                 | yang           | gagal diubah"   | gagal diubah"     |            |
|                                                 |                 | tidak          |                 |                   |            |
|                                                 |                 | sesuai         |                 |                   |            |

**Tabel 5.9 Pengujian Modul Merubah Informasi**

## 10. Pengujian Modul Mengelola Data Pemesanan

Pada tahap ini dilakukan pengujian pada modul mengelola data pemesanan oleh admin untuk mengetahui apakah proses mengelola data pemesanan dapat berjalan dengan baik. Hasil pengujian pada modul ini penulis sajikan pada tabel 5.10.

| <b>Modul</b> | <b>Prosedur</b> | a-1----<br><b>Masukan</b> | Keluaran       | <b>Hasil</b> yang | Kesimpulan |
|--------------|-----------------|---------------------------|----------------|-------------------|------------|
| yang diuji   | pengujian       |                           | yang           | didapat           |            |
|              |                 |                           | diharapkan     |                   |            |
| Lihat        | - Klik Menu     | - No resi dan             | Data berhasil  | Data berhasil     | Baik       |
| Pemesanan    | pemesanan       | status                    | diubah<br>dan  | diubah<br>dan     |            |
| (berhasil)   | - Pilih data    | pengiriman                | Tampilkan      | Tampilkan         |            |
|              | pemesanan       |                           | "Data<br>pesan | "Data<br>pesan    |            |
|              | klik lihat      |                           | berhasil       | berhasil          |            |
|              | - Ubah data     |                           | diubah"        | diubah"           |            |
|              | - Klik ubah     |                           |                |                   |            |
| Lihat        | - Klik Menu     | - No resi                 | Data<br>gagal  | Data<br>gagal     | Baik       |
| pemesanan    | pemesanan       | dan status                | diubah<br>dan  | diubah<br>dan     |            |
| (gagal)      | - Pilih data    | pengirima                 | Tampilkan      | Tampilkan         |            |
|              | pemesanan       | n yang                    | "Data<br>pesan | "Data<br>pesan    |            |
|              | klik lihat      | tidak                     | gagal diubah"  | gagal diubah"     |            |

**Tabel 5.10 Pengujian Modul Mengelola Data Pemesanan**

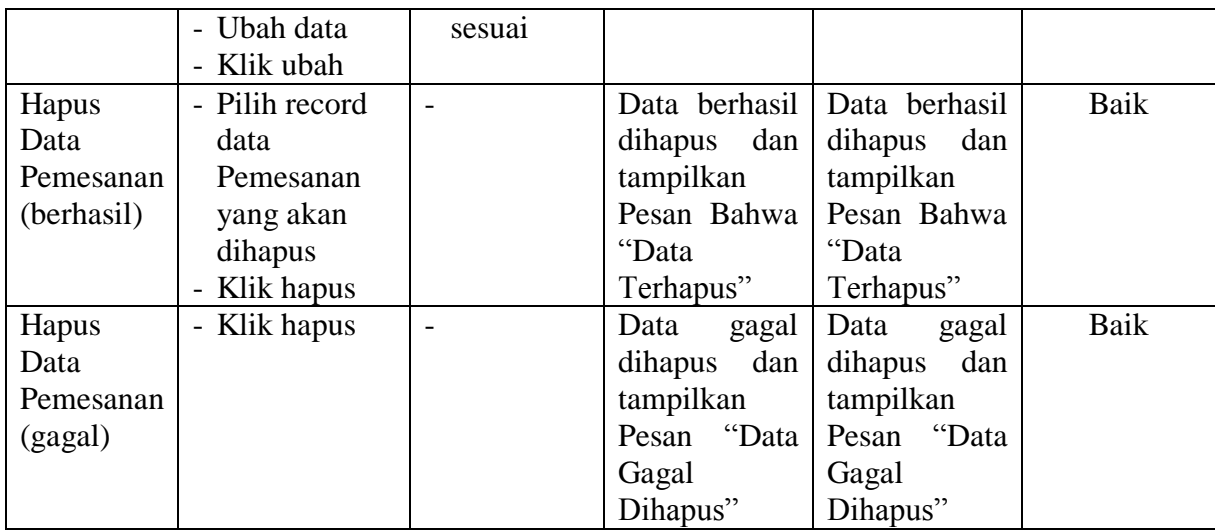

# 11. Pengujian Modul Melihat Laporan

Pada tahap ini dilakukan pengujian pada modul melihat laporan untuk mengetahui apakah proses melihatlaporan atau fungsional melihatlaporan dapat berjalan dengan baik. Hasil pengujian pada modul ini penulis sajikan pada tabel 5.11.

| <b>Modul</b> | <b>Prosedur</b>   | Ξ.<br><b>Masukan</b> | Keluaran        | <b>Hasil</b> yang | Kesimpulan |
|--------------|-------------------|----------------------|-----------------|-------------------|------------|
| yang         | pengujian         |                      | yang            | didapat           |            |
| diuji        |                   |                      | diharapkan      |                   |            |
| Melihat      | - Memilih laporan | - Pilihan value      | Tampil          | Tampil            | Baik       |
| Laporan      | - Memilih laporan | list menu            | Laproan         | Laproan           |            |
|              | yang ingin        | - Tombol lihat       | sesuai kriteria | sesuai kriteria   |            |
|              | dicetak           | laporan              | yang dipilih    | yang dipilih      |            |
|              | - Pilih bulan dan |                      |                 |                   |            |
|              | tahun             |                      |                 |                   |            |
|              | - Klik lihat      |                      |                 |                   |            |
|              | laporan           |                      |                 |                   |            |

**Tabel 5.11 Pengujian Modul Melihat Laporan**

# **5.3 ANALISIS HASIL DARI SISTEM INFORMASI PENJUALAN**

Setelah selesai melakukan implementasi dan pengujian, adapun Analisis hasil

yang dicapai sistem ini adalah sebagai berikut :

- 1. Sistem informasi penjualan pada Gallery Batik Desmiati Jambi Jambidapat digunakan untuk transaksi pemesanan *online* maupun *offline*yang diharapkan dapat menambah omset penjualan.
- 2. Dengan adanya sistem informasi penjualan ini proses pembuatan laporan menjadi mudah dan cepat.

Adapun kelebihan dari aplikasi ini adalah sebagai berikut :

- 1. Konten *website* dapat dikelola oleh admin melalui halaman administrator, sehingga tidak lagi harus membuat koding baru jika akan menambah produk ataupun merubah informasi butik.
- 2. Sistem dapat membuat laporan penjualan *online* maupun *offline* secara otomatis dan diakses kapanpun dimanapun.

Selain memiliki kelebihan, Aplikasi ini juga memiliki kelemahan yaitu :

- 1. Sistem yang terintegrasi dengan internet banking sehingga untuk mengecek konfirmasi pembayaran harus dilakukan secara manual.
- 2. Belum ada notifikasi melalui sms atau pesan singkat ke pelanggan pada saat pemesanan.